# **Monster 250X**

# **Displej Uživatelský manuál YL91F-V**

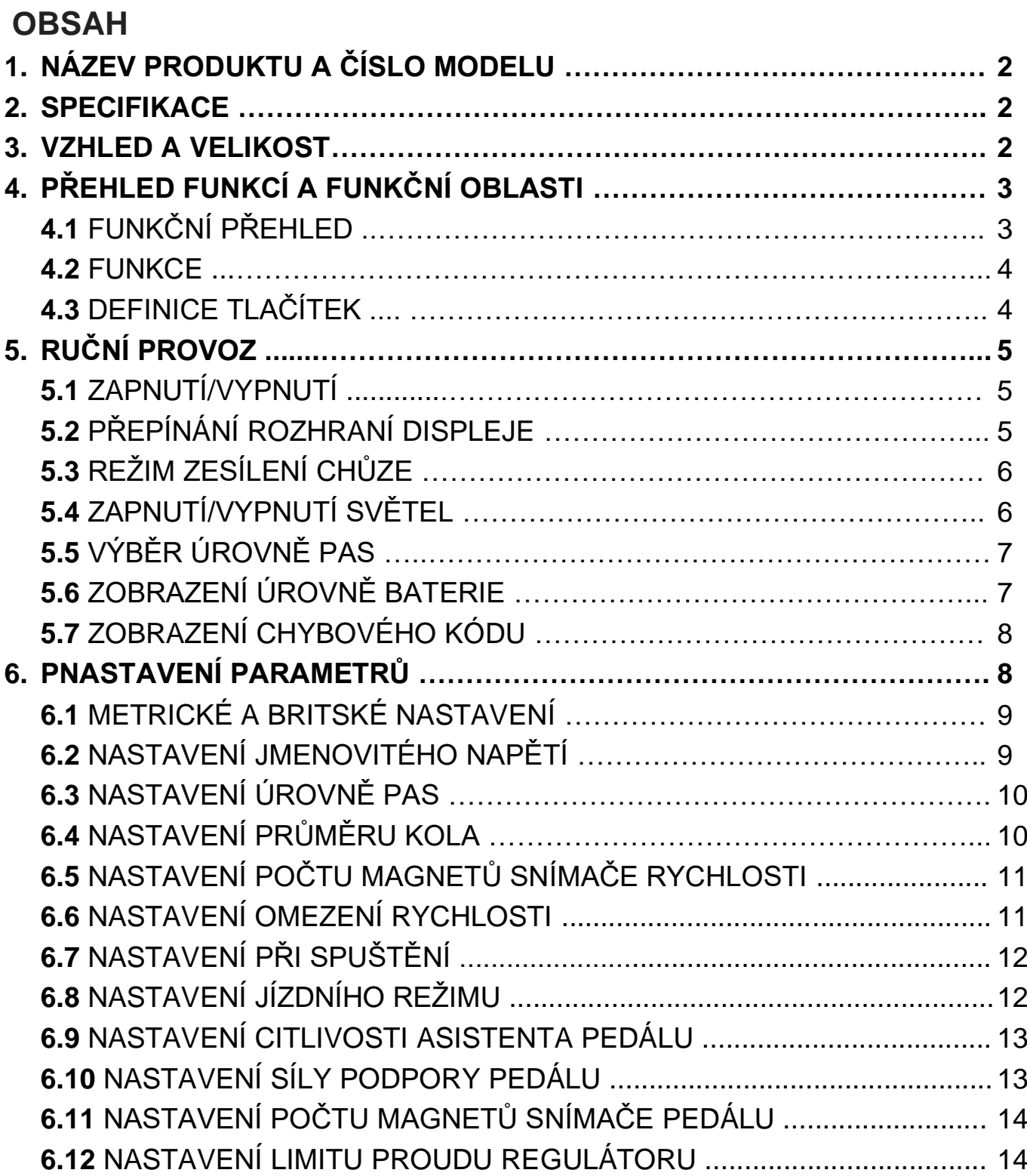

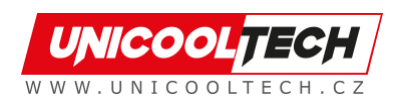

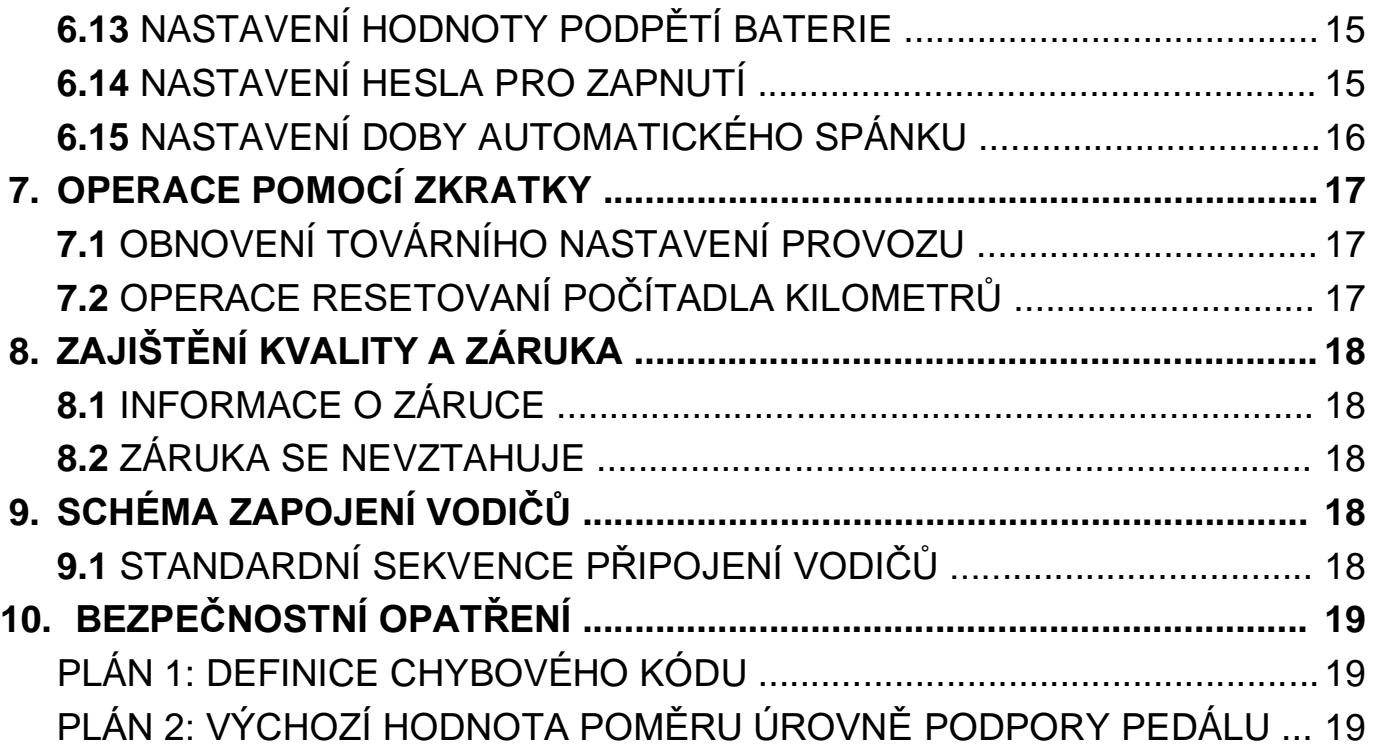

# **1. Název produktu a číslo modelu**

Chytrý LCD displej pro elektrokolo; Model: YL91F-V.

# **2. Specifikace**

- Napájení 36V/48V/52V
- Zobrazení jmenovitého proudu 15mA
- Zobrazení maximálního proudu 30 mA
- Vypínací svodový proud <1uA
- Přiváděný proud do regulátoru 50mA
- Provozní teplota -20~60°C
- Skladovací teplota -30 až 70°C

# **3. Vzhled a velikost**

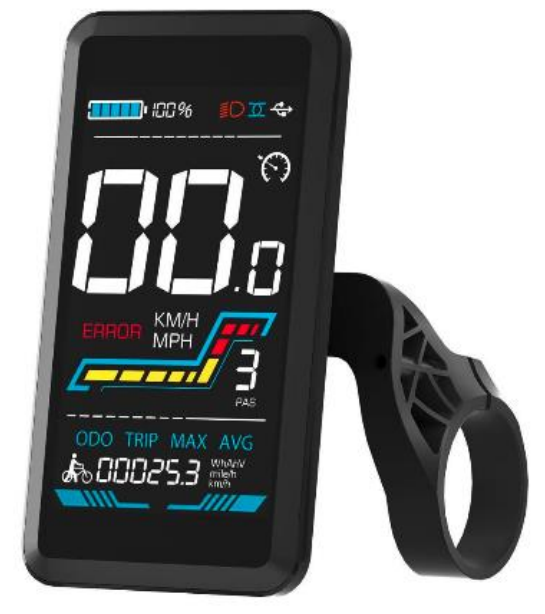

Obrázek 3-1 Displej YL91F-V

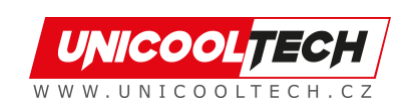

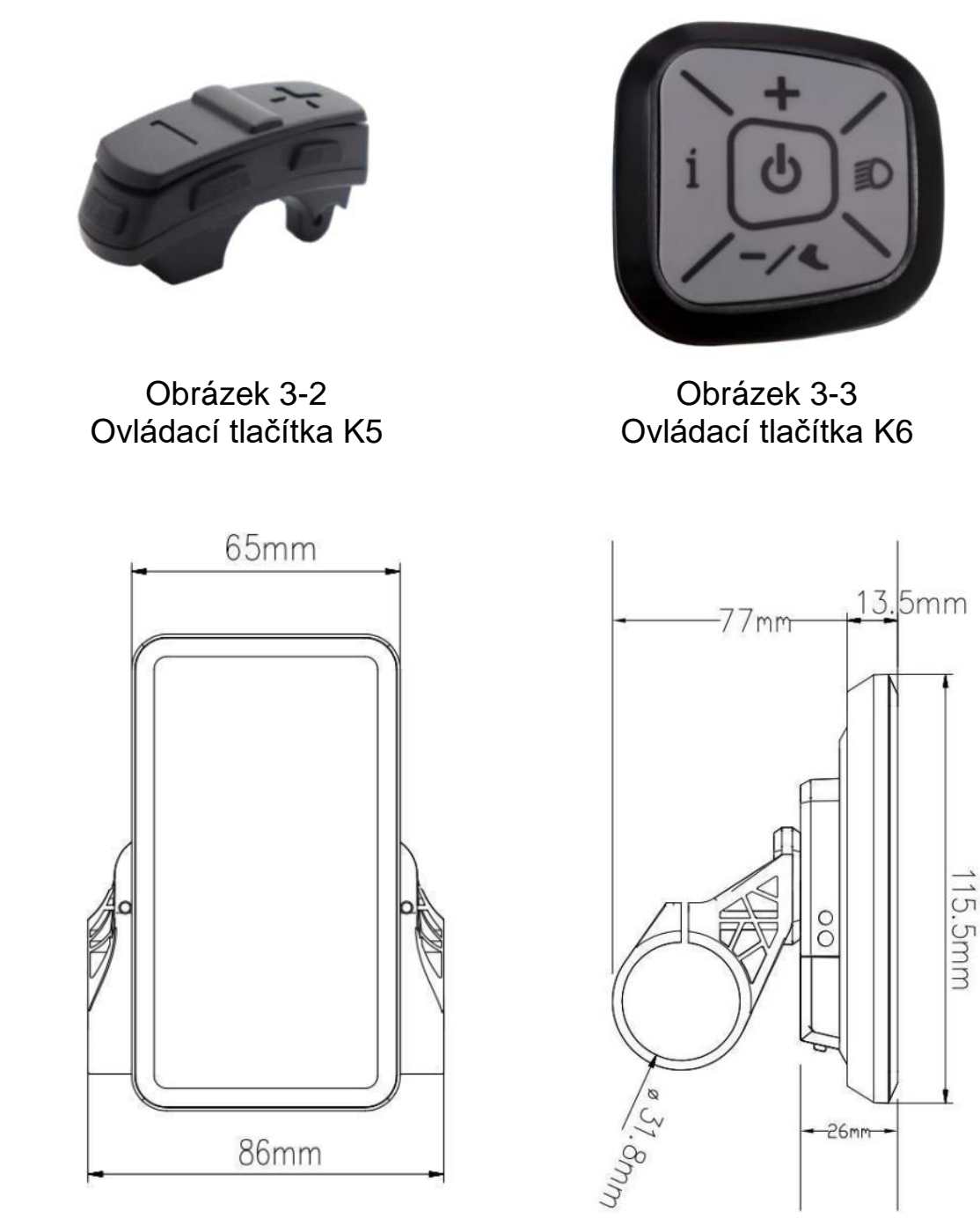

Obrázek 3-4 Čelní pohled 91F-V

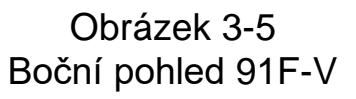

# **4. Přehled funkcí a funkční oblasti**

#### **4.1 Funkční přehled**

Displej YL91F-V nabízí řadu funkcí, které vyhovují vašim jízdním potřebám, včetně:

- Indikátor stavu baterie
- Indikátor úrovně pedálového asistenta (PAS).
- Rychlost (aktuální rychlost, maximální rychlost, průměrná rychlost)
- Zobrazení ujetých kilometrů (aktuální jízda a celkový počet ujetých kilometrů)

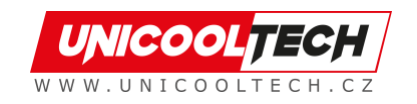

- Režim zesílení chůze
- Světlo ZAP/VYP
- Indikátor chybového kódu
- Indikátor napájení motoru (volitelné)
- Indikátor připojení USB (volitelné)
- Indikátor tempomatu (volitelné)
- Indikátor připojení Bluetooth (volitelné)
- Personalizované nastavení parametrů (např. průměr kola, omezení rychlosti, nastavení napájení baterie a nastavení parametrů PAS, nastavení hesla, nastavení limitu proudu ovladače atd.).
- Funkce obnovení výchozích továrních parametrů

#### **4.2 Funkce**

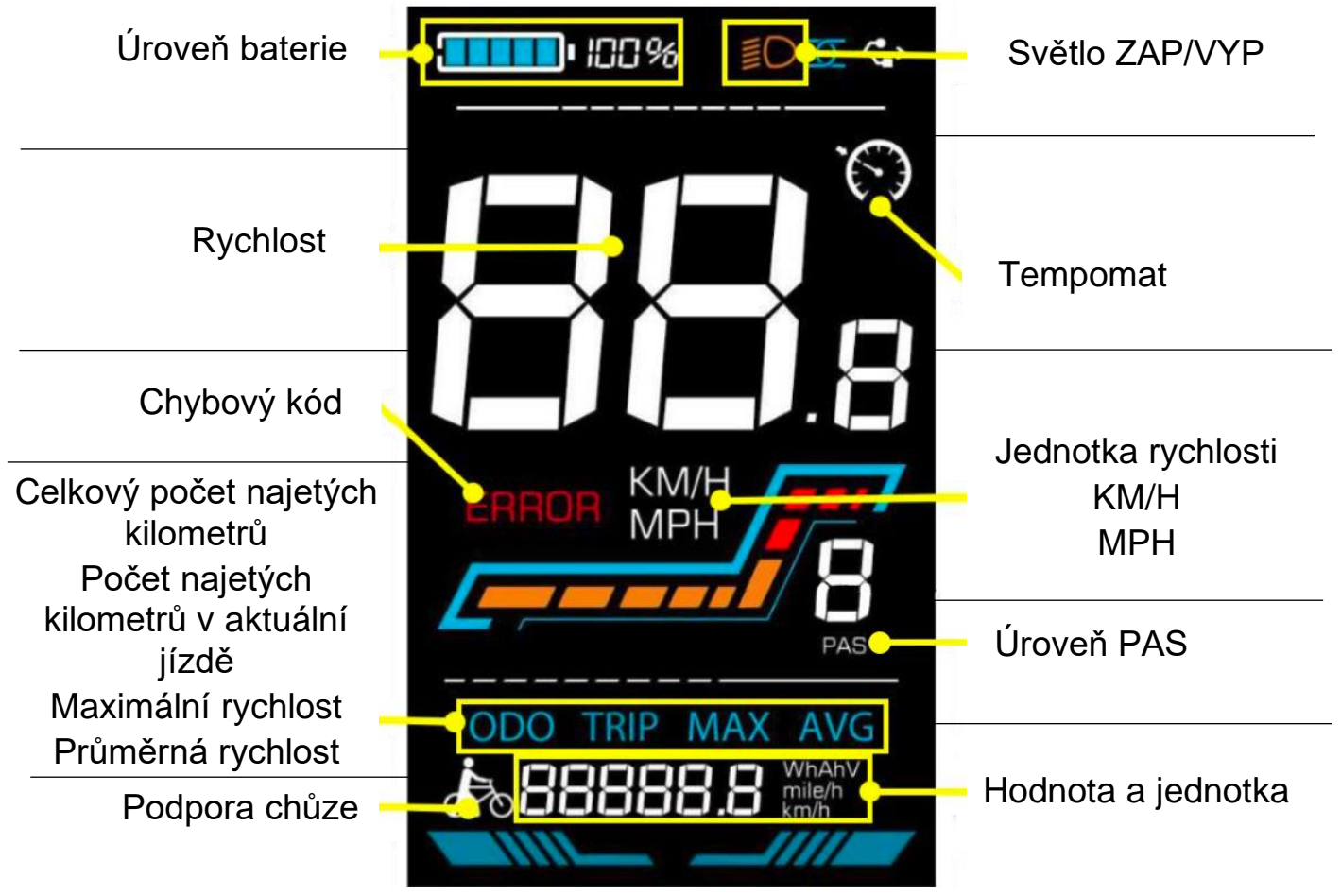

Obrázek 4-1 Popis rozhraní pro funkční displej YL91F-V

#### **4.3 Definice tlačítek**

Displej YL91F-V je vybaven pěti tlačítky na odpovídající ovládací jednotce: zapnutí/vypnutí  $\bullet$ , plus  $\bullet$ , mínus  $\bullet$ , světlo  $\bullet$  a přepínání  $\bullet$ .

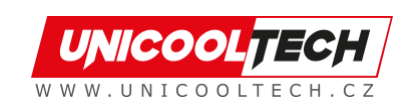

# **5. Rutinní provoz**

# **5.1 Zapnutí/vypnutí**

Dlouhým stisknutím **U** zapnete/vypnete displej. Když je displej vypnutý, nebude využívat energii baterie a svodový proud je menší než 1uA.

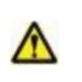

#### **Displej se automaticky vypne, pokud jej nepoužíváte déle než 10 minut.**

# **5.2 Přepínání rozhraní displeje**

Když je displej zapnutý, ve výchozím nastavení zobrazuje aktuální rychlost (km/h) a počítadlo kilometrů (km). Krátkým stisknutím **ko** můžete přepínat mezi počítadlem kilometrů (km), počítadlem ujetých kilometrů (km), maximální rychlostí (km/h) a průměrnou rychlostí (km/h).

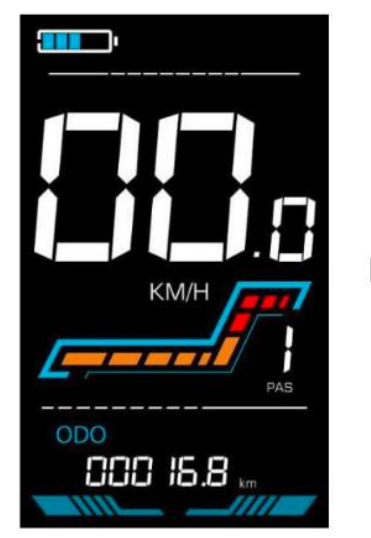

Celkový počet najetých kilometrů

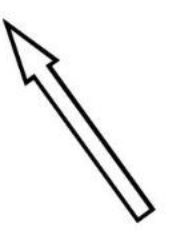

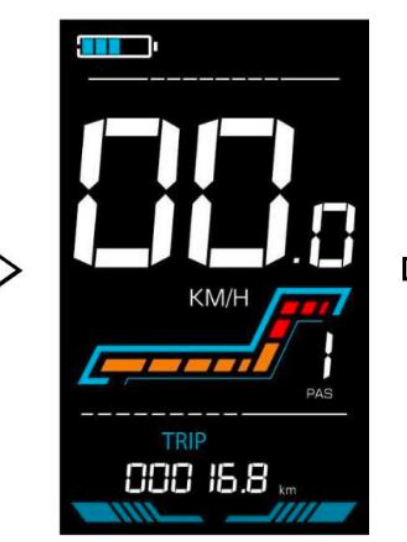

Počet najetých kilometrů v aktuální jízdě

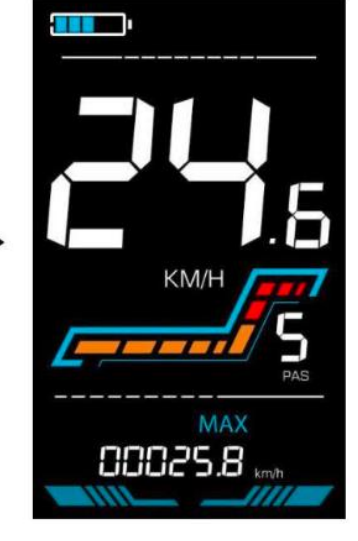

Maximální rychlost

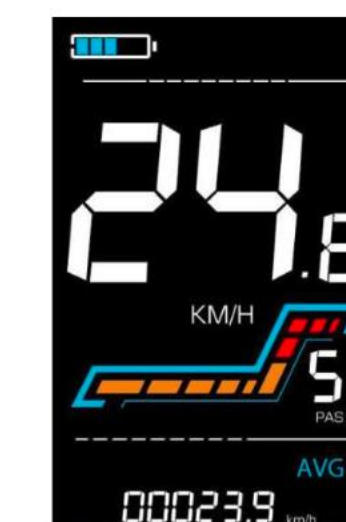

Průměrná rychlost Obrázek 5-1 Přepínání rozhraní displeje

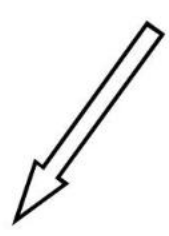

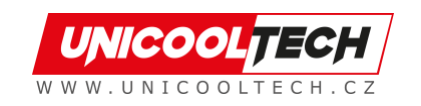

#### **5.3 Režim zesílení chůze**

Dlouhým stisknutím a podržením se elektrokolo přepne do režimu zesílení chůze. Elektrokolo pojede pevnou rychlostí 6 km za hodinu a na displeji se zobrazí **kie**. Uvolněním tlačítka se okamžitě zastaví výkon a obnoví se stav před zesílením chůze.

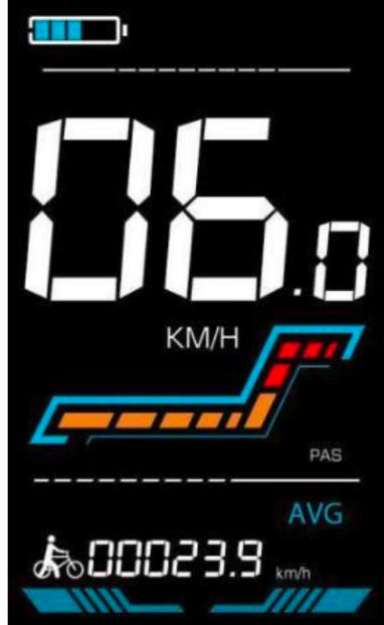

Obrázek 5-2 Popis obrazovky pří režimů chůze

#### **Režim podpory chůze lze použít pouze při tlačení elektrokola,**  A **nepoužívejte jej prosím při jízdě.**

#### **5.4 Zapnutí/ vypnutí světel**

Stiskněte  $\blacksquare$ , aby ovladač rozsvítil světla a podsvícení displeje se ztlumilo. Dalším stisknutím **D**ovladač vypne světla a podsvícení obnoví jas.

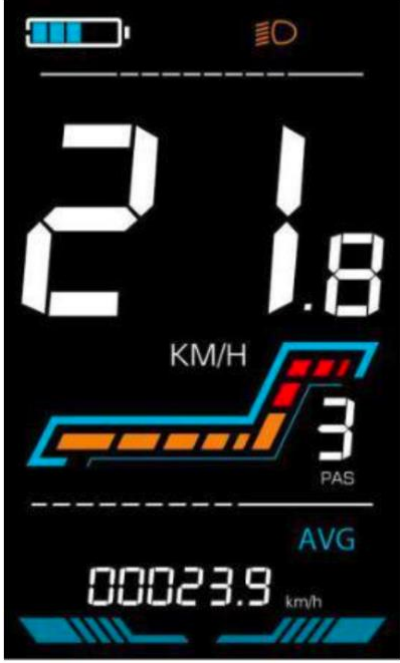

Obrázek 5-3 Rozhraní displeje s podsvícením

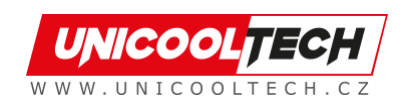

# **5.5 Výběr úrovně PAS**

Stisknutím  $\blacksquare / \blacksquare$  přepnete úroveň PAS elektrokola a tím změníte výstupní výkon motoru.

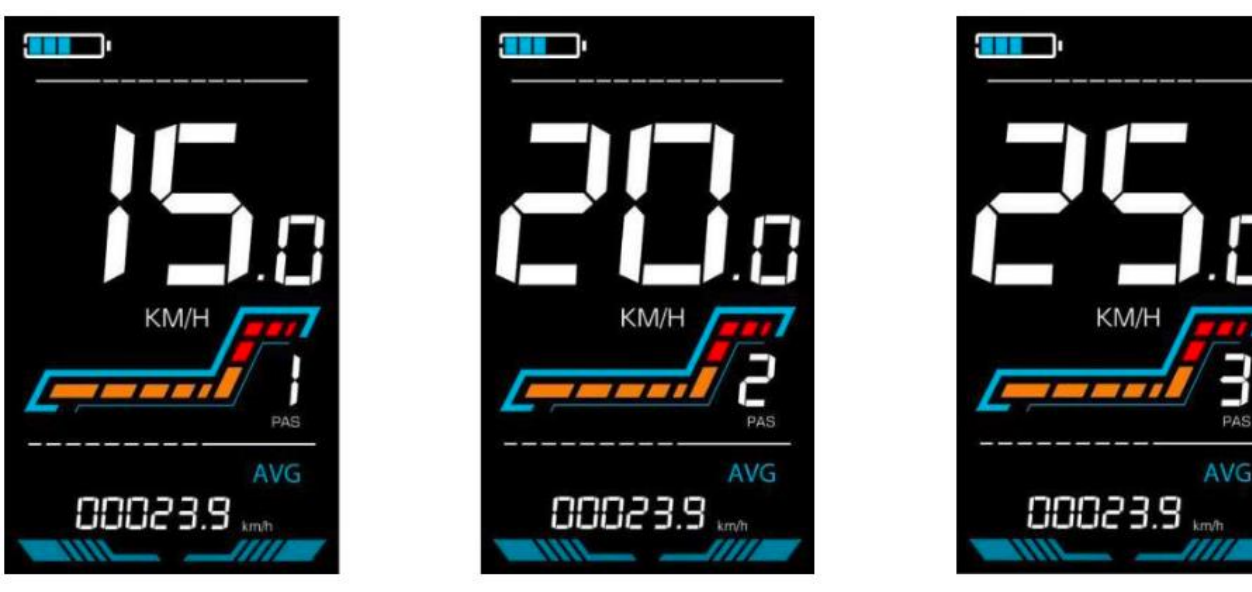

Obrázek 5-4 Rozhraní zobrazení úrovně PAS

#### **5.6 Zobrazení úrovně baterie**

Úroveň baterie je zobrazena jako 5 proužků. Když je baterie plně nabitá, všech 5 proužků se rozsvítí. Po úplném vybití baterie začne proužek blikat a upozorní uživatele, aby baterii co nejdříve nabil.

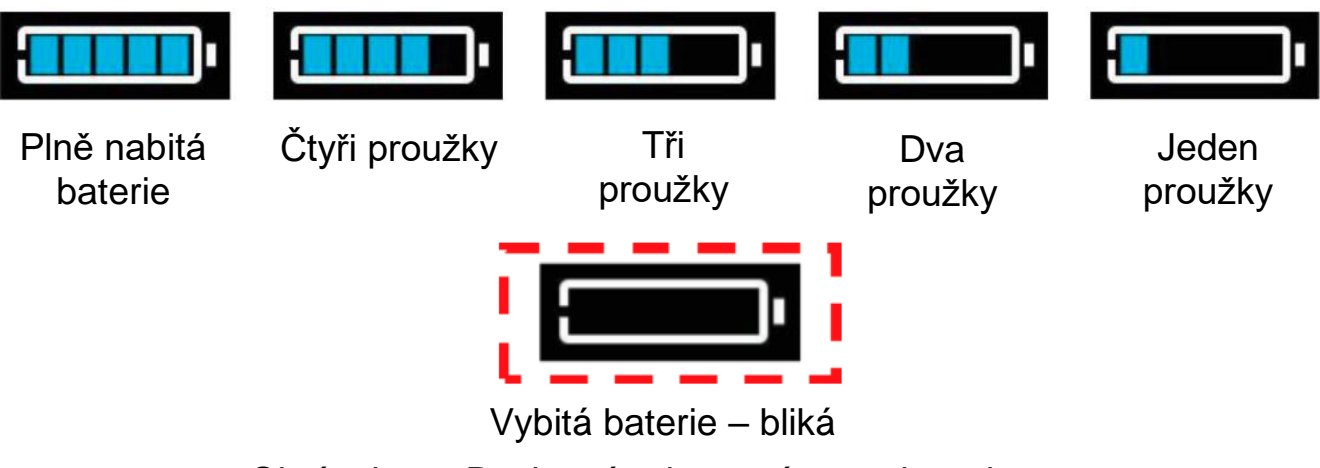

Obrázek 5-5 Rozhraní zobrazení stavu baterie

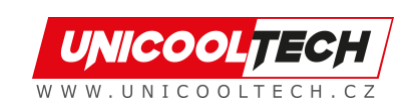

#### **5.7 Zobrazení chybového kódu**

Pokud dojde k poruše v elektronickém systému elektrokola, na displeji se automaticky zobrazí chybový kód, podrobnou definici chybového kódu naleznete v **Plánu 1**.

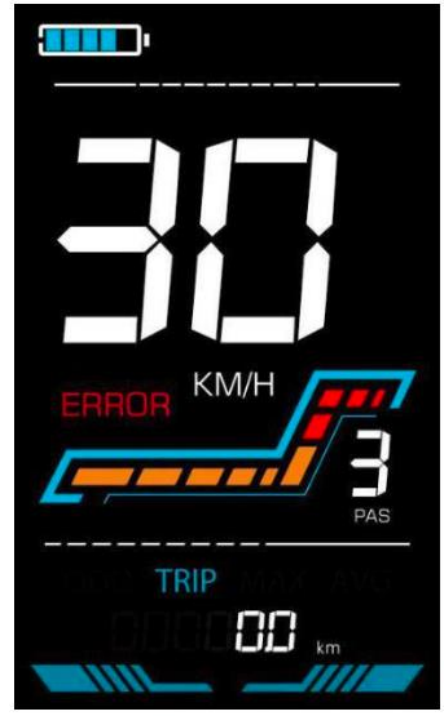

Obrázek 5-6 Zobrazení chybového kódu

**Když se na displeji objeví chybový kód, vyřešte prosím problém včas,**   $\Lambda$ **elektrokolo nebude po výskytu problému schopné normálně jezdit.**

#### **6. Nastavení parametrů**

#### **Každé nastavení je třeba provést na stacionárním kole.**

Postup přizpůsobení nastavení parametrů je následující:

Když je displej zapnutý a rychlost ukazuje 0,

- (1) Stiskněte a podržte  $\blacksquare$  současně déle než 2 sekundy pro vstup do rozhraní nastavení parametrů.
- (2) Stisknutím  $\Box/\Box$  přepnete mezi rozhraním přizpůsobeného nastavení parametrů a stisknutím **v** vstoupíte do stavu změny parametrů.
- (3) Stiskněte  $\blacksquare$ / pro výběr parametru, dlouhé stisknutí  $\blacksquare$  pro operaci sčítání, dlouhé stisknutí **pro operaci odečítání.**
- (4) Stisknutím **il** uložíte nastavení parametrů a vrátíte se do rozhraní nastavení parametrů.
- (5) Dlouhým stisknutím **II** uložíte nastavení parametrů a opustíte rozhraní nastavení parametrů.
- V rozhraní nastavení parametrů jsou k dispozici následující možnosti:

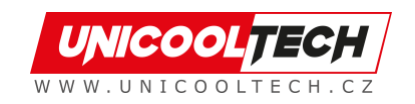

#### **6.1 Metrické a imperiální nastavení**

P1 je metrické a imperiální nastavení, 00 pro metrické a 01 pro imperiální. Stiskněte **pro vstup do stavu změny parametru. Stisknutím**  $\blacksquare / \blacksquare$  **vyberte** parametr a stiskněte **inastavení parametru a vraťte se do rozhraní** přizpůsobeného nastavení parametrů.

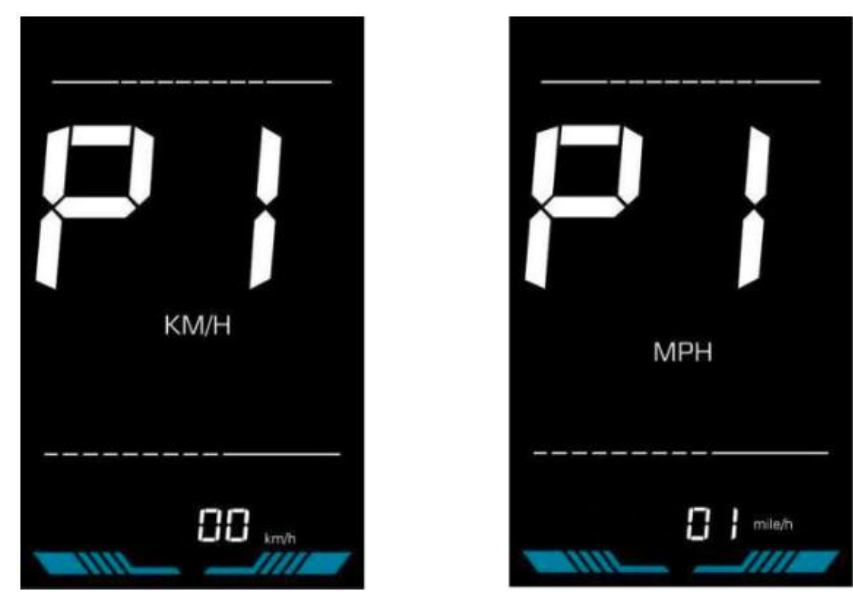

Obrázek 6-1 Rozhraní pro nastavení metrických a imperiálních jednotek

#### **6.2 Nastavení jmenovitého napětí**

P2 je nastavení jmenovitého napětí. Dostupný rozsah jmenovitého napětí je: 24V, 36V, 48V, 52V.

Stiskněte **pro vstup do stavu změny parametru. Stisknutím**  $\blacksquare / \blacksquare$  **vyberte** 

parametr a stiskněte **i a**nastavení parametru a vraťte se do rozhraní přizpůsobeného nastavení parametrů.

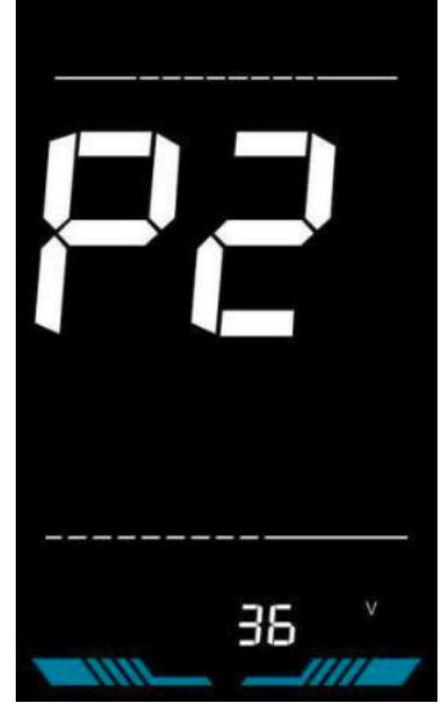

Obrázek 6-2 Rozhraní pro nastavení jmenovitého napětí

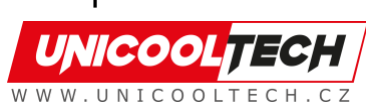

#### **6.3 Nastavení úrovně PAS**

P3 je nastavení úrovně pedálového asistenta (PAS). Dostupná nastavení úrovně podpory pedálu jsou: 0~3, 1~3, 0~5, 1~5, 1~7, 0~7, 0~9, 1~9.

Stiskněte **pro vstup do stavu změny parametru. Stisknutím <sup>0</sup>/ o vyberte** parametr a stisknutím **in** uložte nastavení parametru a vraťte se do rozhraní přizpůsobeného nastavení parametrů.

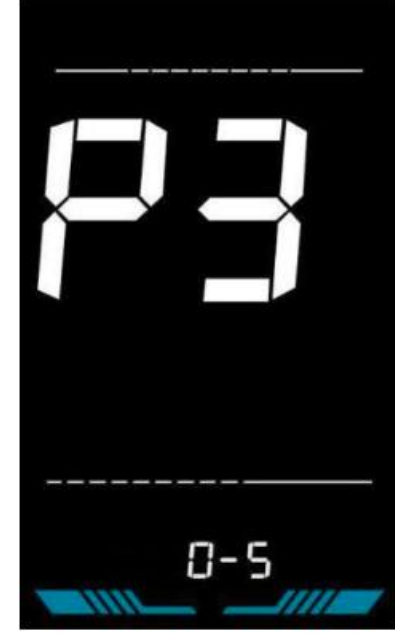

Obrázek 6-3 Rozhraní pro nastavení úrovně PAS

#### **6.4 Nastavení průměru kola**

P4 je nastavení průměru kola. Rozsah nastavitelného průměru kol je: 1~50 palců.

Stiskněte **by** pro vstup do stavu změny parametru. Stisknutím  $\blacksquare$ /  $\blacksquare$  vyberte parametr a stisknutím **in** uložte nastavení parametru a vraťte se do rozhraní přizpůsobeného nastavení parametrů.

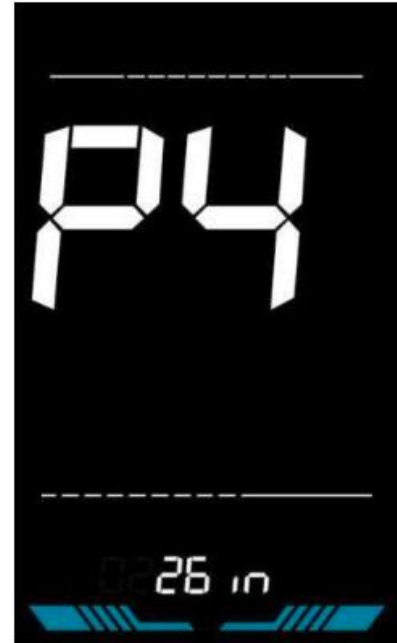

Obrázek 6-4 Rozhraní pro nastavení průměru kola

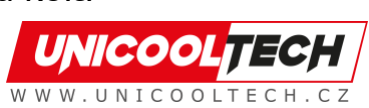

#### **6.5 Nastavení počtu magnetů snímače rychlosti**

P5 je nastavení čísla magnetu snímače rychlosti. Rozsah čísel magnetů snímače rychlosti je: 1 ~ 100 ks.

Stiskněte **pro vstup do stavu změny parametru. Stisknutím 1/ o vyberte** parametr a stisknutím **in** uložte nastavení parametru a vraťte se do rozhraní přizpůsobeného nastavení parametrů.

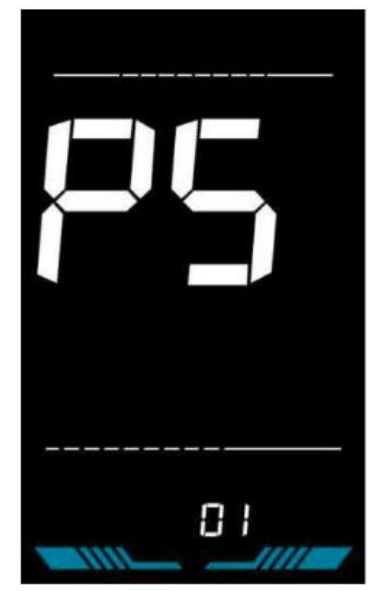

Obrázek 6-5 Rozhraní pro nastavení počtu magnetů snímače rychlosti

#### **6.6 Nastavení omezení rychlosti**

P6 je nastavení rychlostního limitu. Nastavitelný rozsah rychlostního limitu je: 1~100 km/h. (Maximální nastavitelný limit rychlosti se liší podle různých protokolů)

Stiskněte **bro vstup do stavu změny parametru. Stisknutím B/B** vyberte parametr a stisknutím  $\blacksquare$  uložte nastavení parametru a vraťte se do rozhraní přizpůsobeného nastavení parametrů.

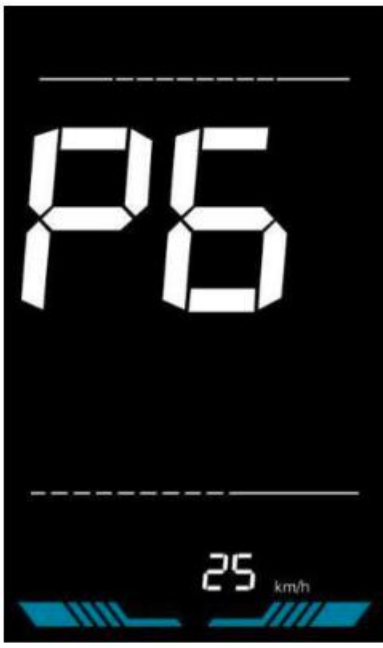

Obrázek 6-6 Rozhraní pro nastavení omezení rychlosti

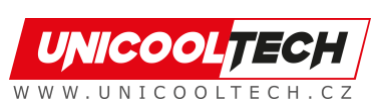

#### **6.7 Nastavení při spuštění**

P7 je nastavení při spuštění. Displej může volit následující režimy spuštění: 00→nulový start, 01→nenulový start.

Stiskněte **pro vstup do stavu změny parametru. Stisknutím B/B** vyberte parametr a stisknutím **in** uložte nastavení parametru a vraťte se do rozhraní přizpůsobeného nastavení parametrů.

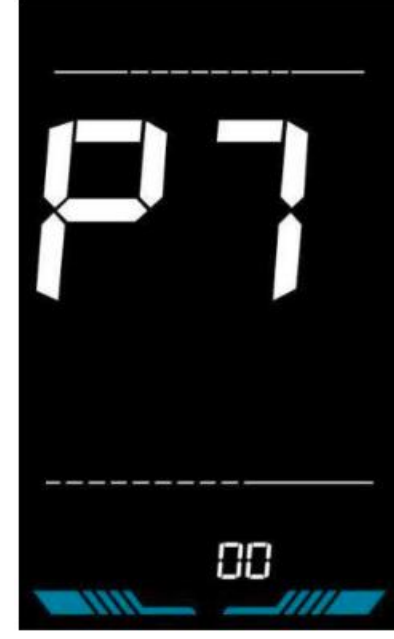

Obrázek 6-7 Rozhraní pro nastavení spouštění

#### **6.8 Nastavení jízdního režimu**

P8 je nastavení režimu jízdy. Dostupné jízdní režimy jsou: 00→Pouze pedálový asistent, 01→Pouze elektrický, 02→Asistent pedálu i elektrický.

Stiskněte **byl** pro vstup do stavu změny parametru. Stisknutím  $\blacksquare$ /  $\blacksquare$  vyberte

parametr a stisknutím **il** uložte nastavení parametru a vraťte se do rozhraní přizpůsobeného nastavení parametrů.

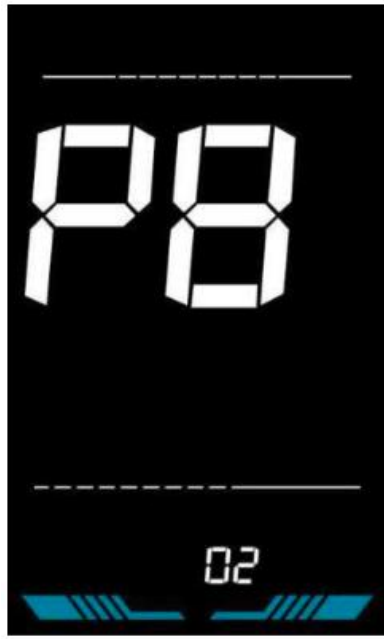

Obrázek 6-8 Rozhraní pro nastavení režimu pohonu

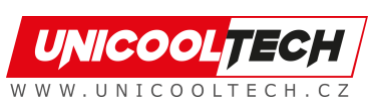

#### **6.9 Nastavení citlivosti asistenta pedálu**

P9 je nastavení citlivosti pedálového asistenta. Při nastavení na vyšší čísla bude k aktivaci motoru zapotřebí více otáček kliky. Při nižších číslech, budou k aktivaci motoru potřeba malé otočení kliky. Nastavitelný rozsah je: 1~24.

Stiskněte **pro vstup do stavu změny parametru. Stisknutím B**/ **D** vyberte parametr a stisknutím  $\blacksquare$  uložte nastavení parametru a vraťte se do rozhraní přizpůsobeného nastavení parametrů.

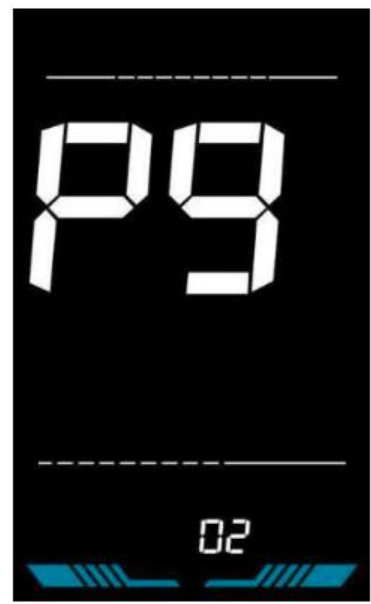

Obrázek 6-9 Rozhraní nastavení citlivosti asistence pedálu

#### **6.10 Nastavení síly podpory pedálu**

PA je nastavení síly podpory pedálu. Síla podpory pedálu je relativní síla signálu PWM z ovladače při zahájení aktivace podpory pedálu. Nastavitelný rozsah je 0 ~ 5. 0 je nejslabší síla a 5 je nejsilnější síla.

Stiskněte **pro vstup do stavu změny parametru. Stisknutím +**/  $\blacksquare$  vyberte parametr a stisknutím  $\mathbf{\dot{I}}$  uložte nastavení parametru a vraťte se do rozhraní přizpůsobeného nastavení parametrů.

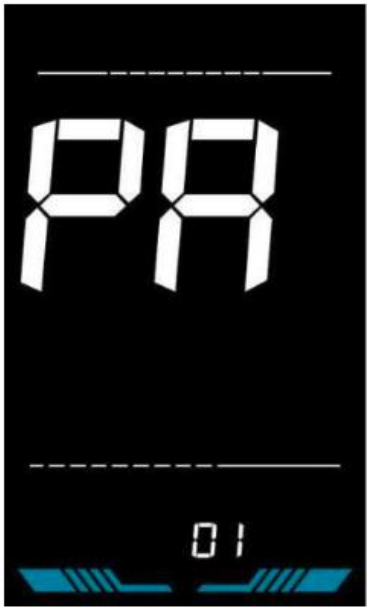

Obrázek 6-10 Pedálový asistent - Rozhraní pro nastavení intenzity spouštění

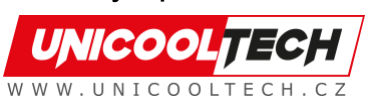

#### **6.11 Nastavení počtu magnetů snímače pedálu**

Pb je počet nastavení počtu magnetů senzoru pedálu. Nastavitelný rozsah:  $1 - 15$  ks.

Stiskněte **pro vstup do stavu změny parametru. Stisknutím B/ B** vyberte parametr a stisknutím **in** uložte nastavení parametru a vraťte se do rozhraní přizpůsobeného nastavení parametrů.

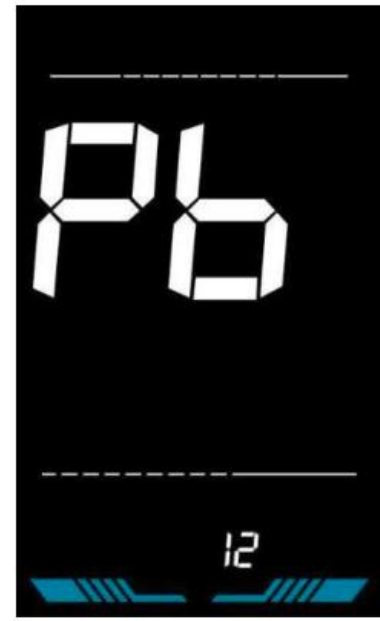

Obrázek 6-11 Rozhraní pro nastavení počtu senzorových magnetů pomocného pedálu

#### **6.12 Nastavení limitu proudu regulátoru**

PC je nastavení limitu proudu regulátoru. Nastavitelný rozsah je: 1~50A.

Stiskněte **pro vstup do stavu změny parametru. Stisknutím <sup>1</sup>/ explorte** 

parametr a stisknutím **in uložte nastavení parametru a vra**ťte se do rozhraní přizpůsobeného nastavení parametrů.

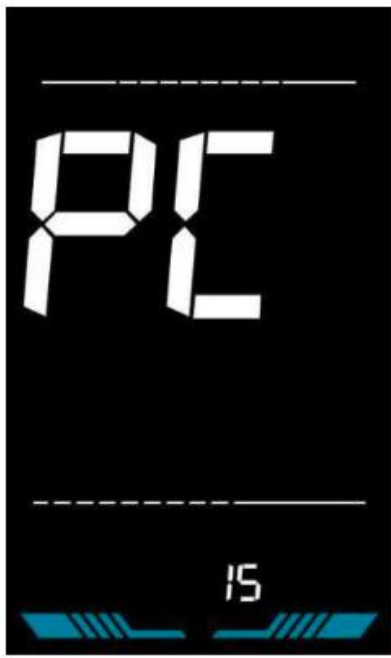

Obrázek 6-12 Rozhraní pro nastavení limitu proudu regulátoru

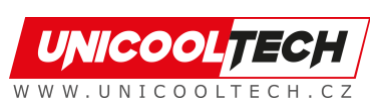

#### **6.13 Nastavení hodnoty podpětí baterie**

Pd je nastavení pod napětím baterie. Hodnotu lze upravit na základě aktuálního jmenovitého napětí.

Stiskněte **pro vstup do stavu změny parametru. Stisknutím B/B** vyberte parametr a stisknutím **in** uložte nastavení parametru a vraťte se do rozhraní přizpůsobeného nastavení parametrů.

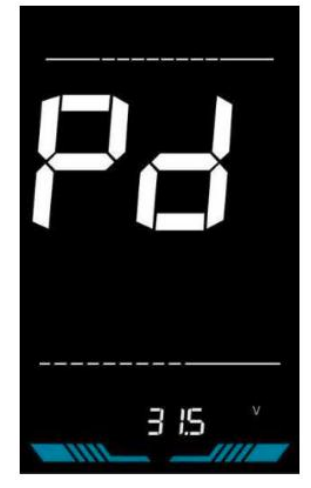

Obrázek 6-13 Rozhraní pro nastavení hodnoty podpětí baterie

#### **6.14 Nastavení hesla pro zapnutí**

PE je nastavení hesla pro spuštění. Heslo pro spuštění není ve výchozím nastavení aktivováno, ale uživatelé jej mohou aktivovat v nastavení PSd-y. Výchozí tovární heslo je 1212. Uživatelé mohou nastavit další čtyřmístné heslo. Po změně, si heslo pečlivě zapamatujte, jinak nebudete moci používat displej.

Stiskněte **pro vstup do stavu změny parametru. Stisknutím B**/ **D** vyberte parametr. PSd-y znamená, že heslo pro zapnutí je aktivováno, když je PSd-n

vvpnuto. Stiskněte **bro potvrzení režimu a vstup do stavu nastavení** čtyřmístného hesla pro zapnutí nebo odchod do rozhraní pro nastavení přizpůsobených parametrů.

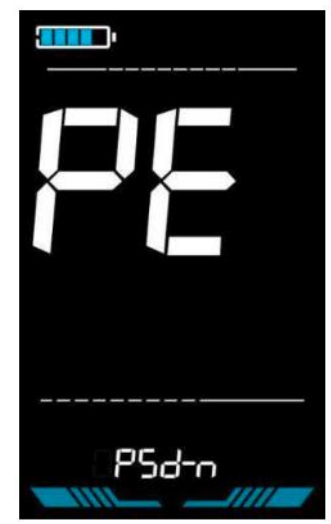

Obrázek 6-14 Rozhraní, když je heslo vypnuté

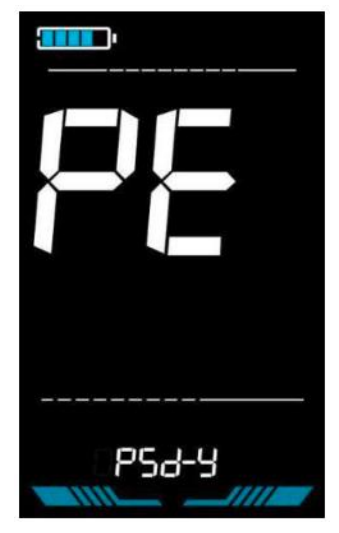

Obrázek 6-15 Rozhraní, když je heslo zapnuté

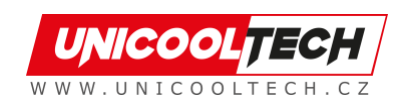

V režimu nastavení hesla bude nastavitelná číslice blikat. Stisknutím  $\blacksquare / \blacksquare$ vyberte parametr a stisknutím **il** uložte číslo a přejděte k nastavení další číslice. Dlouhým stisknutím **kal** uložíte nastavení parametrů a po dokončení nastavení čtyř číslic se vrátíte do rozhraní přizpůsobeného nastavení parametrů.

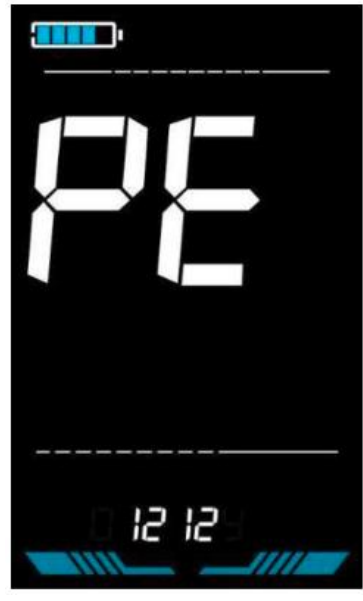

Obrázek 6-16 Rozhraní pro nastavení hesla při zapnutí

#### **6.15 Nastavení doby automatického spánku**

PF je nastavení doby automatického spánku. Pro úsporu energie baterie a dosažení delšího času automatického spánku se tento displej po určité době nepoužívání vypne. Nastavitelný rozsah je: 1~60min, 00 znamená žádné automatické vypnutí. Výchozí tovární nastavení je 10 minut.

Stiskněte **by** pro vstup do stavu změny parametru. Stisknutím  $\blacksquare / \blacksquare$  vyberte parametr a stisknutím  $\blacksquare$  uložte nastavení parametru a vraťte se do rozhraní přizpůsobeného nastavení parametrů

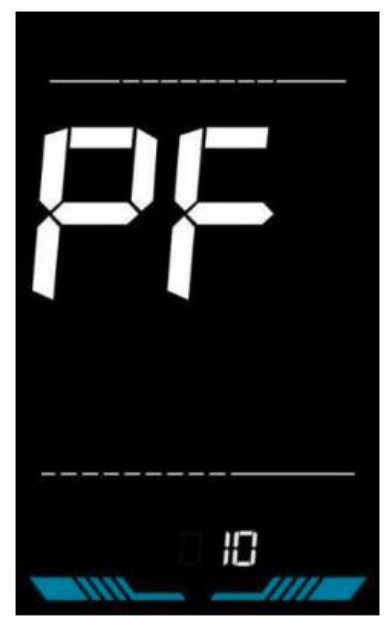

Obrázek 6-17 Rozhraní pro nastavení doby automatického vypnutí

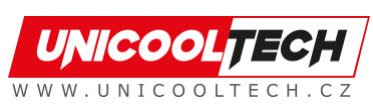

# **7. Operace pomocí zkratky**

### **7.1 Obnovení továrního nastavení provozu**

dEF je výchozí tovární nastavení parametru. dEF-Y slouží k obnovení výchozího továrního nastavení a dEF-N není k obnovení. Vstupte do rozhraní

hlavního nastavení a udržujte rychlost na 0, stiskněte  $\blacksquare$  a podržte  $\blacksquare$  a současně po dobu 2s pro vstup do rozhraní obnovení výchozího továrního nastavení. Stisknutím  $\blacksquare / \blacksquare$  přepnete na dEF-Y. Pro potvrzení stiskněte  $\blacksquare$ , na displeji se na několik sekund zobrazí dEF-0 a poté se automaticky začne obnovovat výchozí tovární nastavení.

Po obnovení se displej automaticky vrátí do rozhraní nastavení.

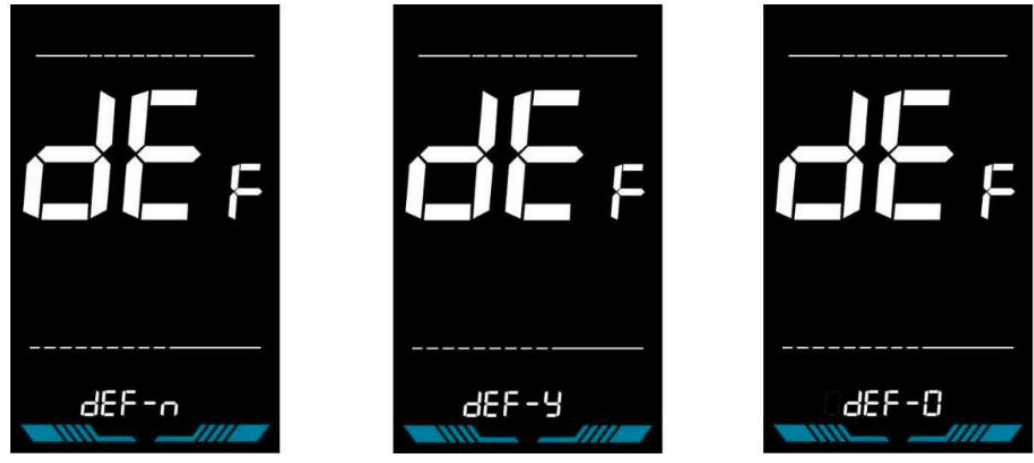

Obrázek 7-1 Rozhraní pro obnovení továrního nastavení

# **7.2 Operace resetování počítadla kilometrů**

Displej může zaznamenávat denní počítadlo kilometrů a celkové počítadlo kilometrů. Počítadlo kilometrů se po vypnutí automaticky neresetuje. Denní počítadlo kilometrů je třeba vynulovat ručně. Počítadlo kilometrů nelze vynulovat.

Vstupte do rozhraní hlavního nastavení a udržujte rychlost na 0, stiskněte

 $\blacksquare$  a  $\blacksquare$  podržte a současně po dobu 2s pro vynulování denního počítadla kilometrů. Hlavní rozhraní bude během procesu resetování blikat.

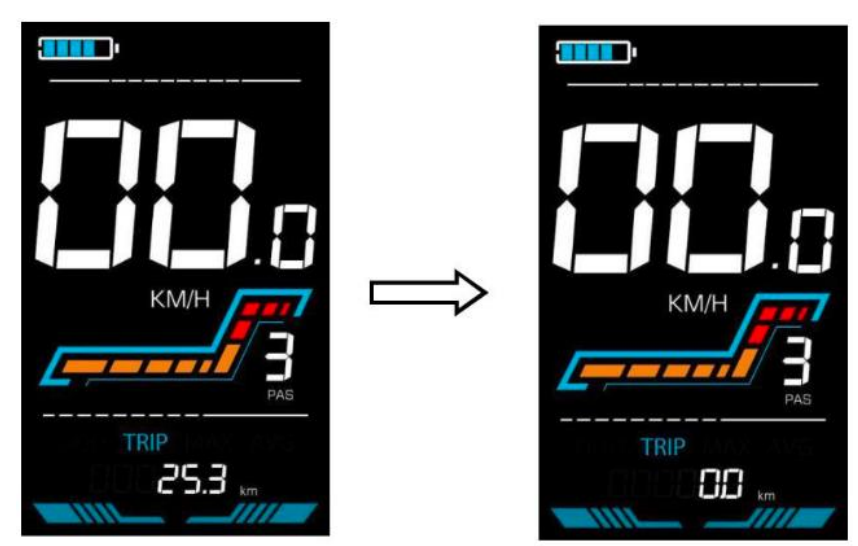

Obrázek 7-2 Rozhraní resetování počítadla kilometrů

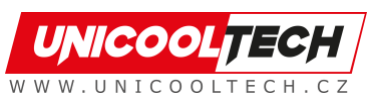

# **8. Zajištění kvality a záruka**

#### **8.1 Informace o záruce**

• Výrobce nabídne omezenou záruku na jakékoli selhání způsobené vadami produktu při běžném používání během záruční doby.

#### **8.2 Záruka se nevztahuje**

- Poškozený kryt
- Konektor je poškozený
- Škrábance na vzhledu po výrobě produktu
- Poškrábané nebo přerušené vodiče
- Selhání nebo poškození způsobené vyšší mocí (např. požár, zemětřesení atd.) nebo přírodní katastrofou (např. úder blesku atd.)
- Po uplynutí záruční doby.

# **9. Schéma zapojení vodičů**

# **9.1 Standardní sekvence připojení vodičů**

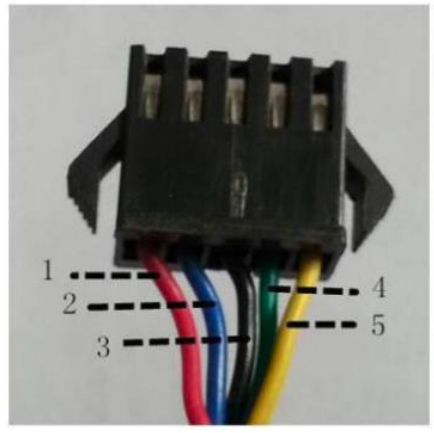

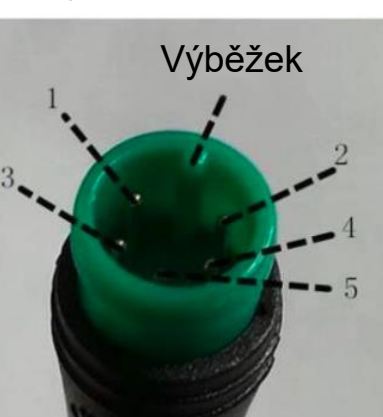

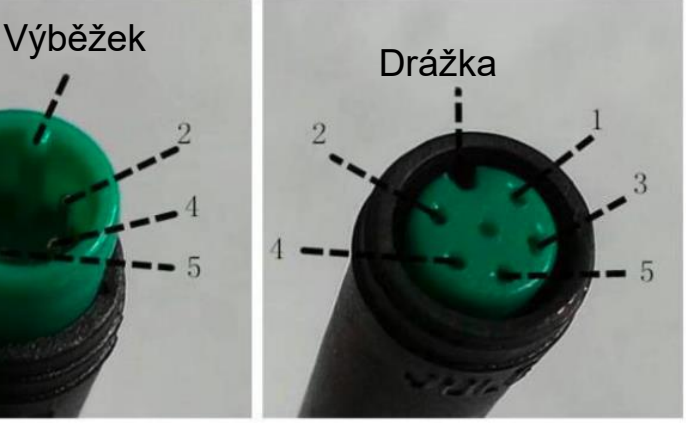

Konektor ovladače

Konektor displeje (samice)

Konektor displeje (samec)

Obrázek 9-1 Schéma zapojení vodičů

# **Tabulka 9-1 Tabulka pořadí vodičů standardního konektoru**

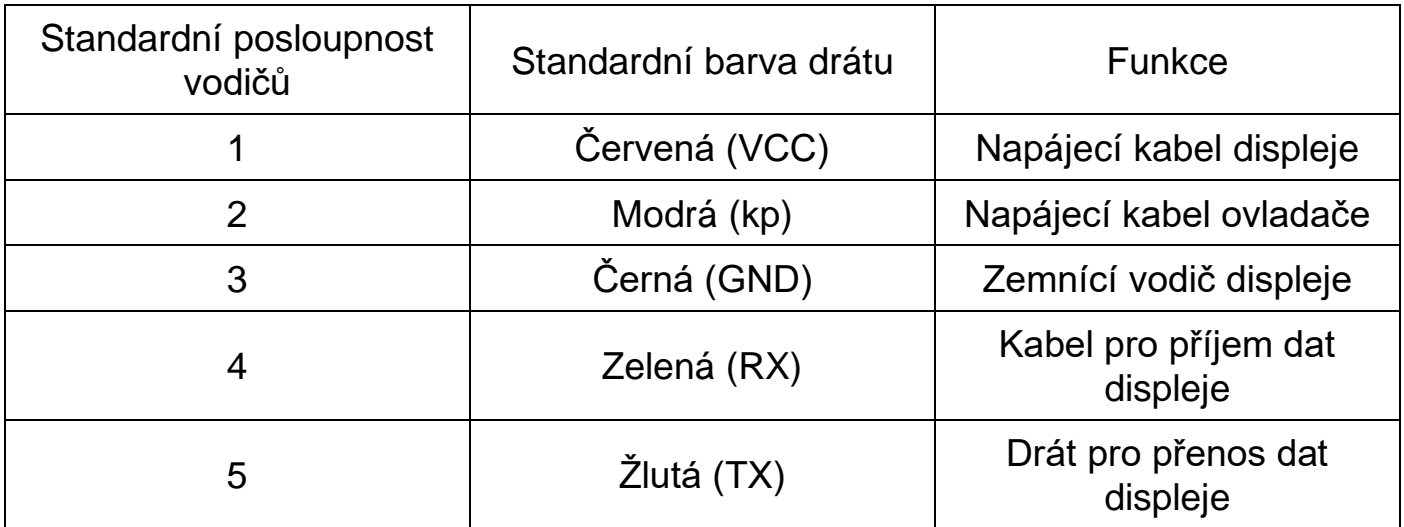

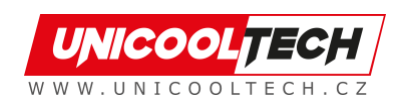

• Některé modely jsou vybaveny vodotěsnými konektory a barva uvnitř vodičů není vidět.

# **10. Bezpečnostní opatření**

Při používání produktů věnujte pozornost veškerému obecnému ovládání a nezapojujte a neodpojujte displej, když je zapnutý.

- Vyvarujte se, pokud možno nárazům na displej.
- Neměňte nastavení parametrů libovolně, jinak nelze zaručit normální jízdu.
- Pokud displej nefunguje správně, odešlete jej co nejdříve do servisního střediska.
- Mezi fyzickými produkty a touto příručkou mohou být rozdíly v důsledku běžné aktualizace. Viz fyzické produkty.

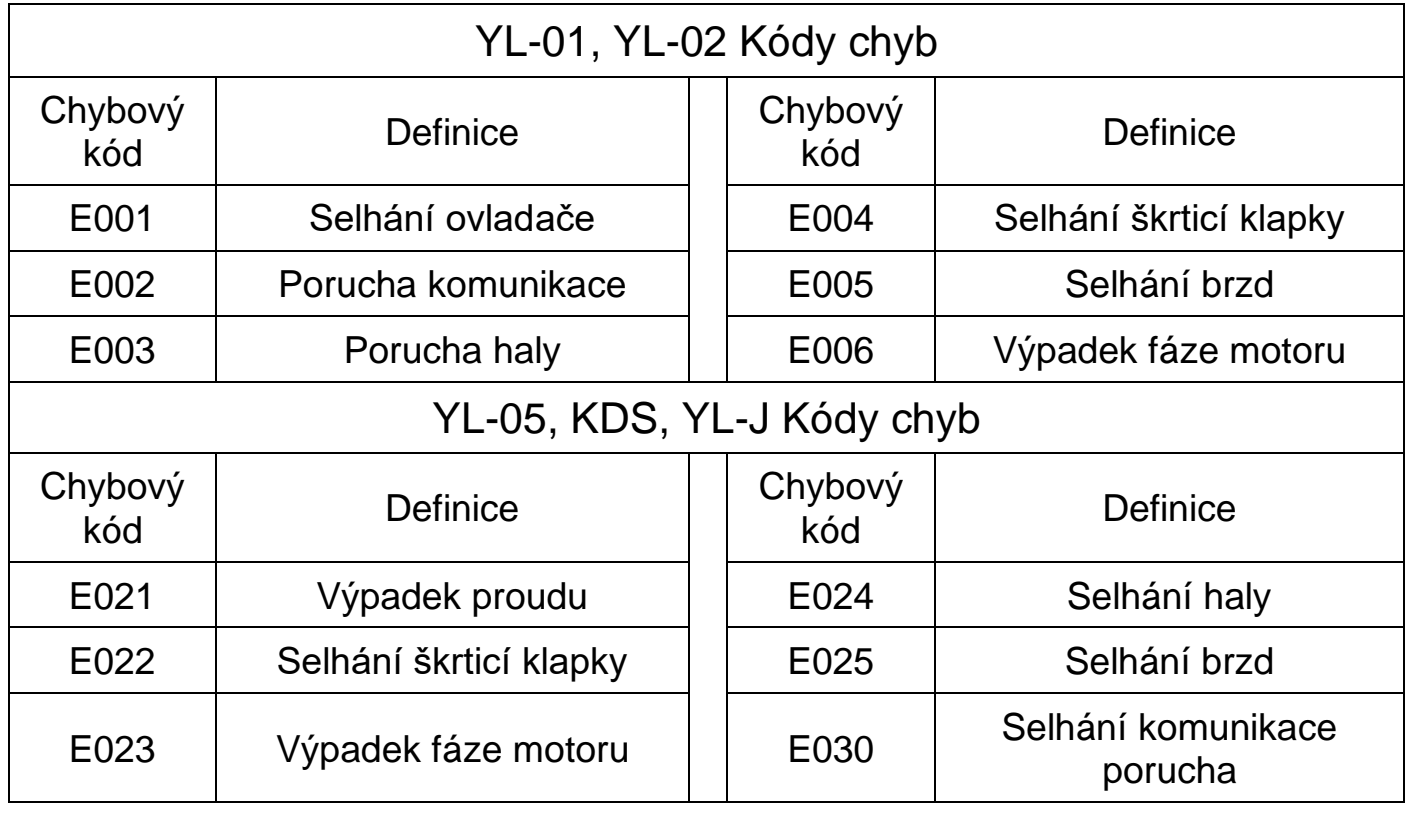

# **Plán 1: Definice chybového kódu**

#### **Plán 2: Výchozí hodnota poměru úrovně podpory pedálu**

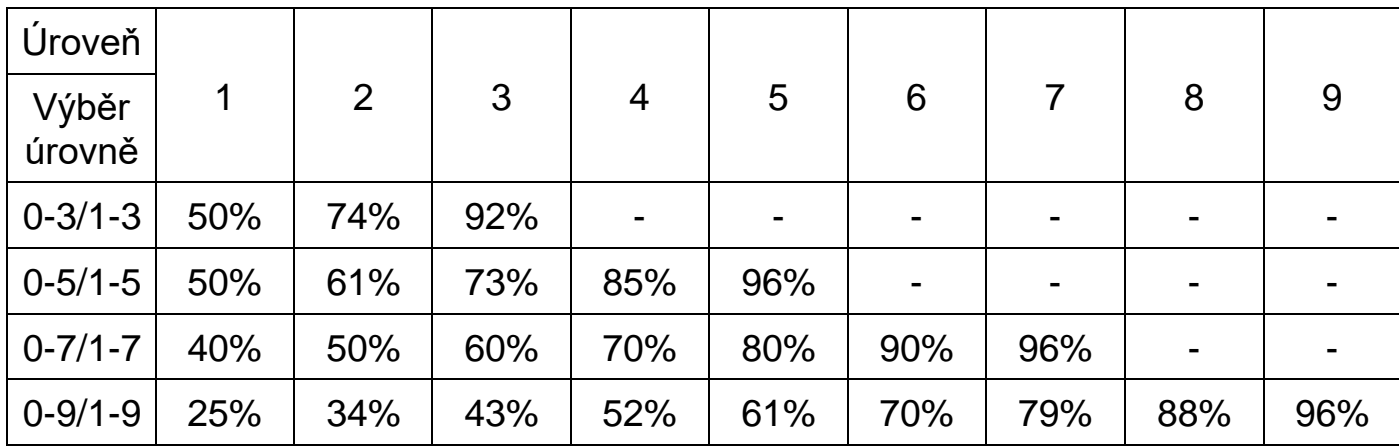

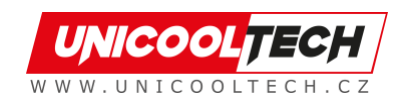